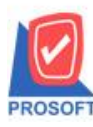

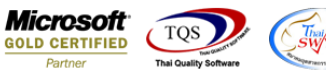

# **ระบบ Sales Order**

 $\triangleright$  ฟอร์มขายเชื่อสามารถ Design เพิ่มแสดง Column เลขที่ใบกำกับ และ Column วันที่ใบกำกับได้

1.เข้าที่ระบบ Sale Order > SO Data Entry >ขายเชื่อ

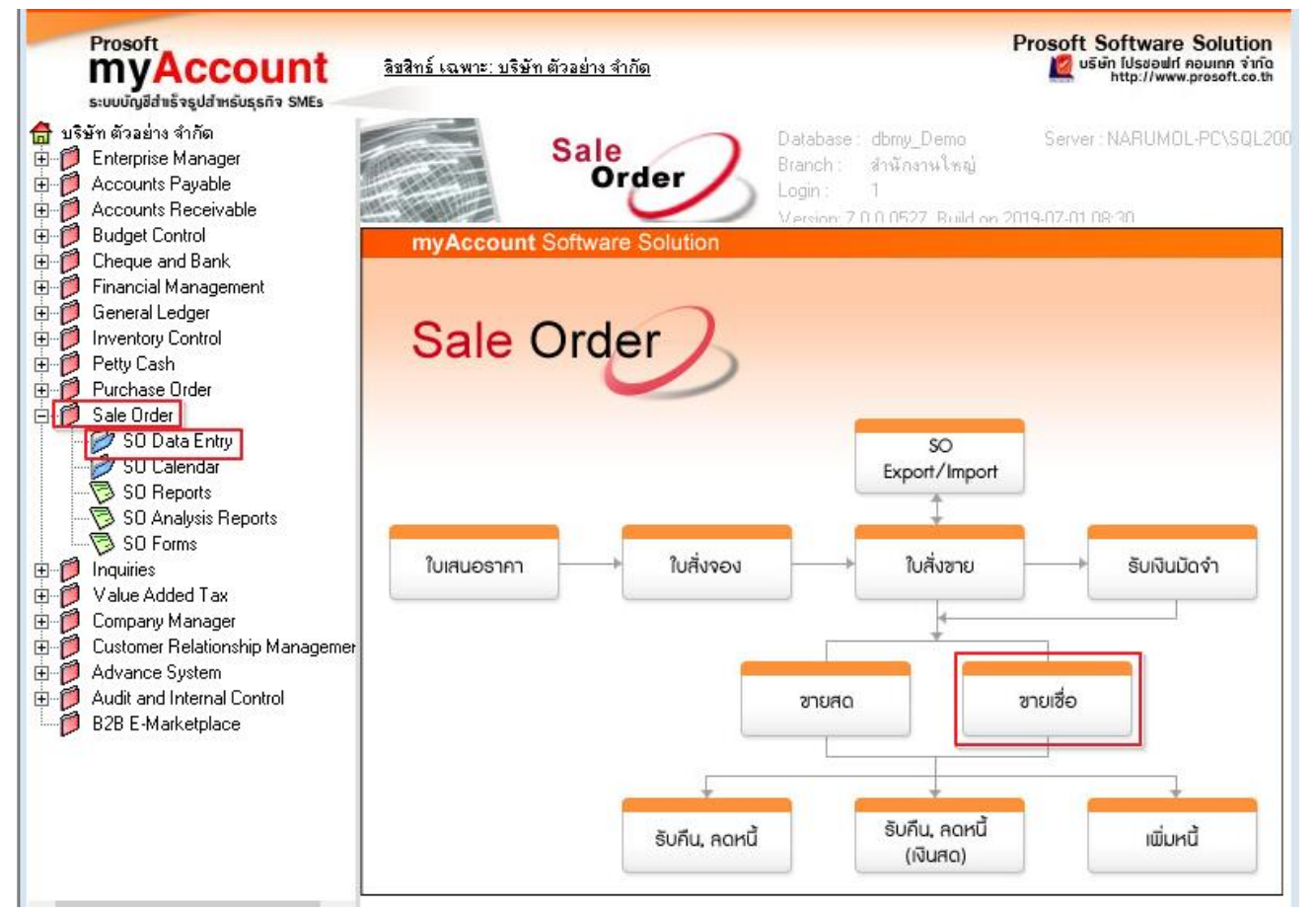

### 2.ทำการเลือกฟอร์มที่จะ Design

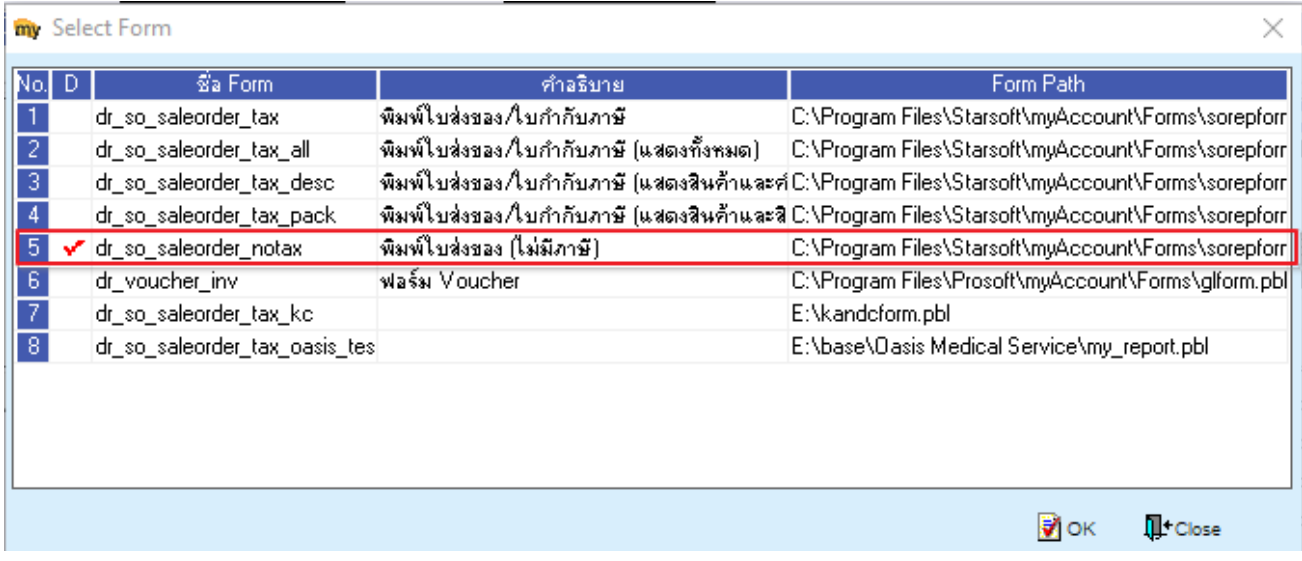

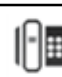

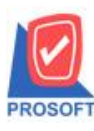

## **บริษัท โปรซอฟท์ คอมเทค จ ากัด**

**2571/1ซอฟท์แวร์รีสอร์ท ถนนรามค าแหงแขวงหัวหมากเขตบางกะปิ กรุงเทพฯ 10240 โทรศัพท์: 0-2739-5900 (อัตโนมัติ) โทรสาร: 0-2739-5910, 0-2739-5940 http://www.prosoft.co.th**

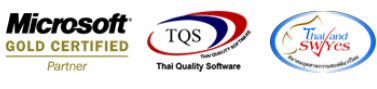

#### 3.ทำการ Design

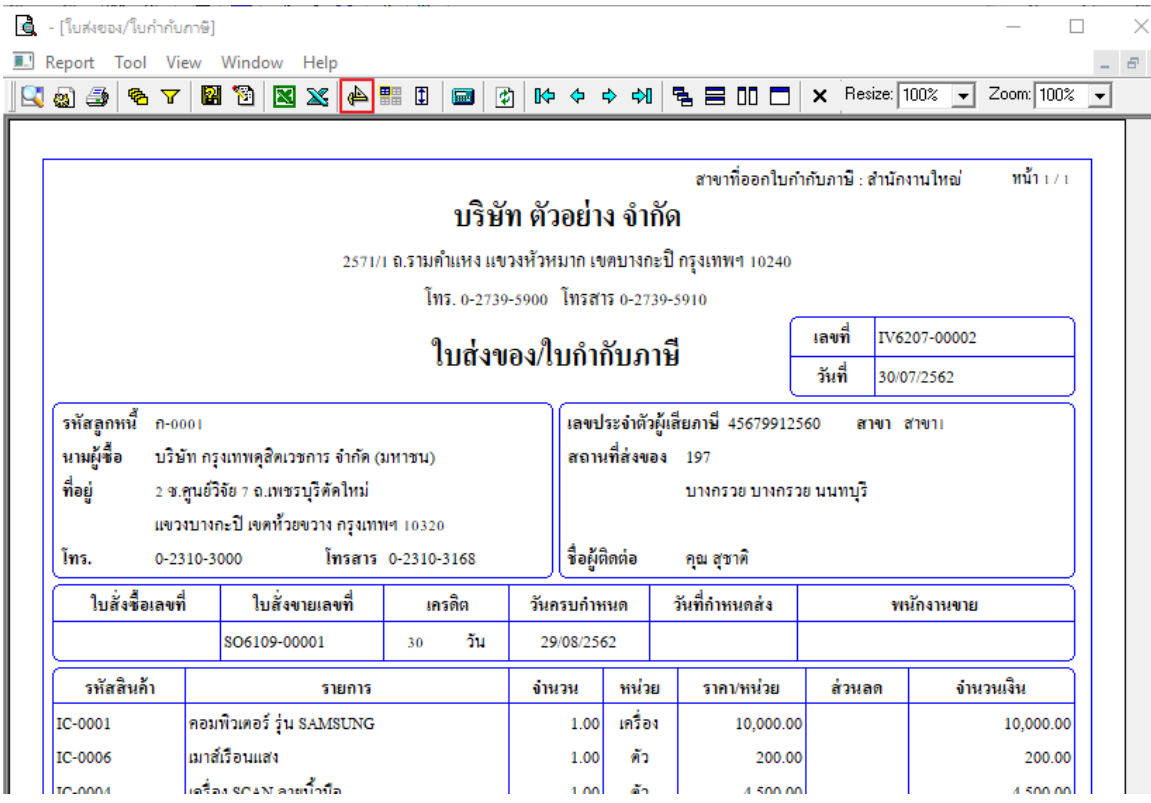

## 4.Click ขวา เลือก Add… > Column

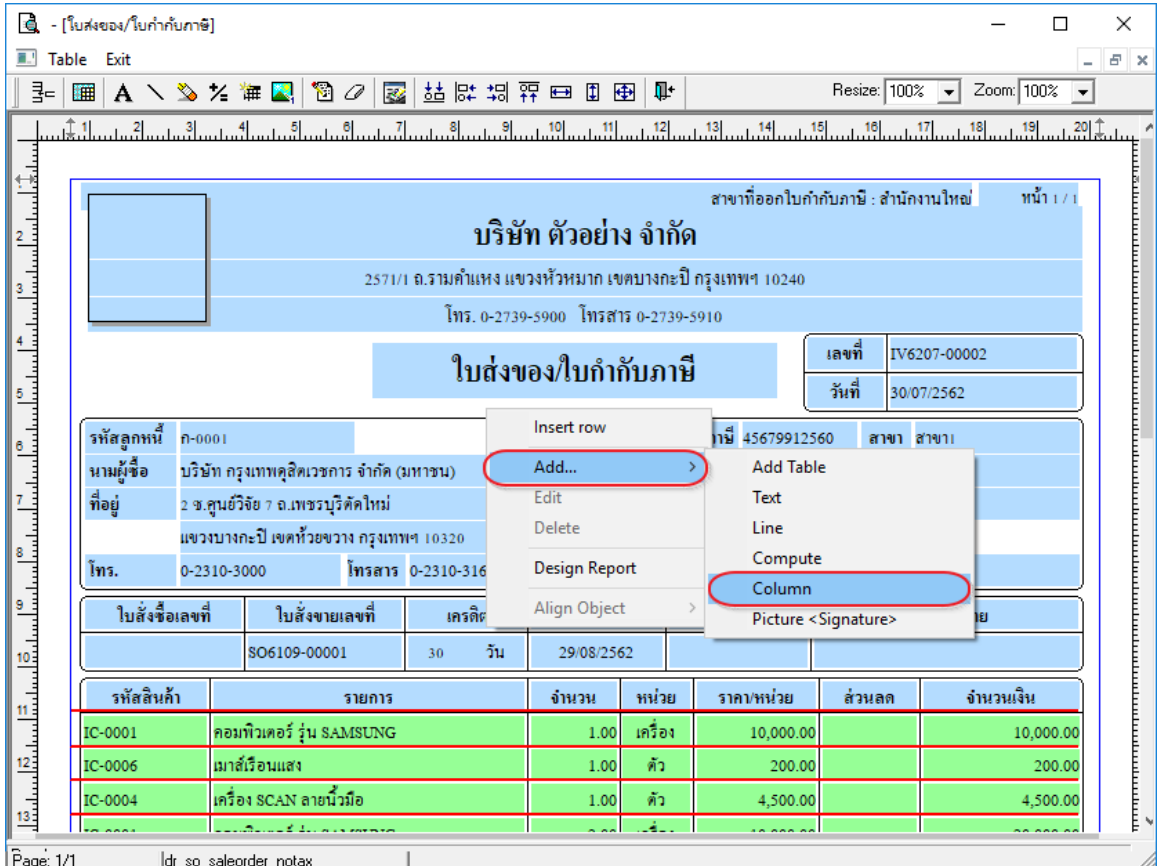

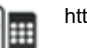

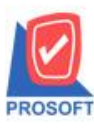

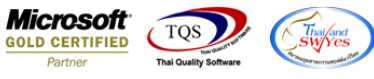

5.เลือก Column เป็น invno : เลขที่ใบกำกับ จากนั้นทำการกำหนดในส่วนอื่นๆ เช่น รูปแบบขนาดตัวอักษร ตามต้องการจากนั้น

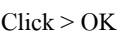

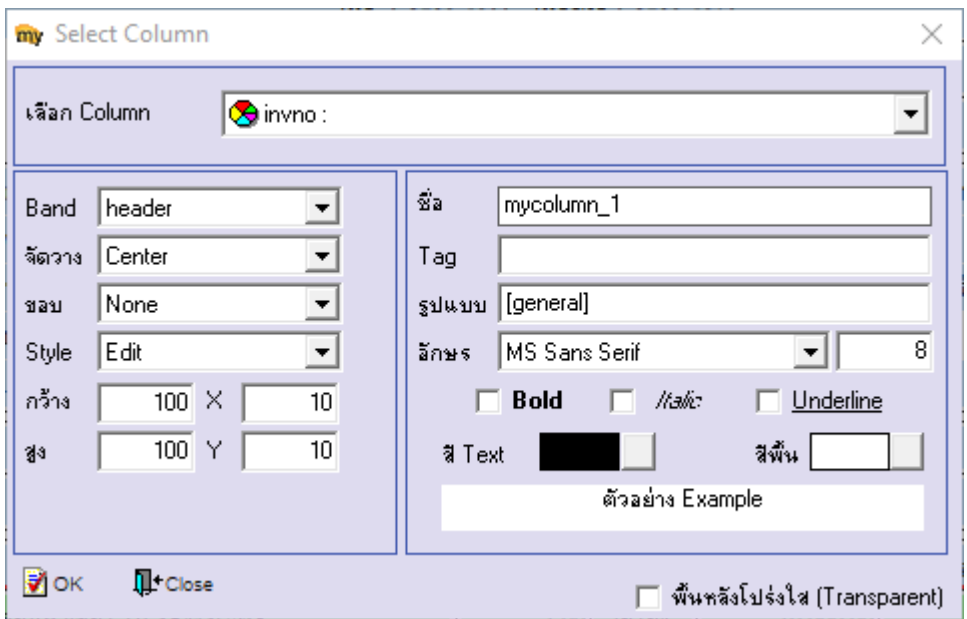

6.เลือก Column เป็น invdate :วันที่ใบกำกับ จากนั้นทำการกำหนดในส่วนอื่นๆ เช่น รูปแบบขนาดตัวอักษร ตามต้องการจากนั้น Click > OK

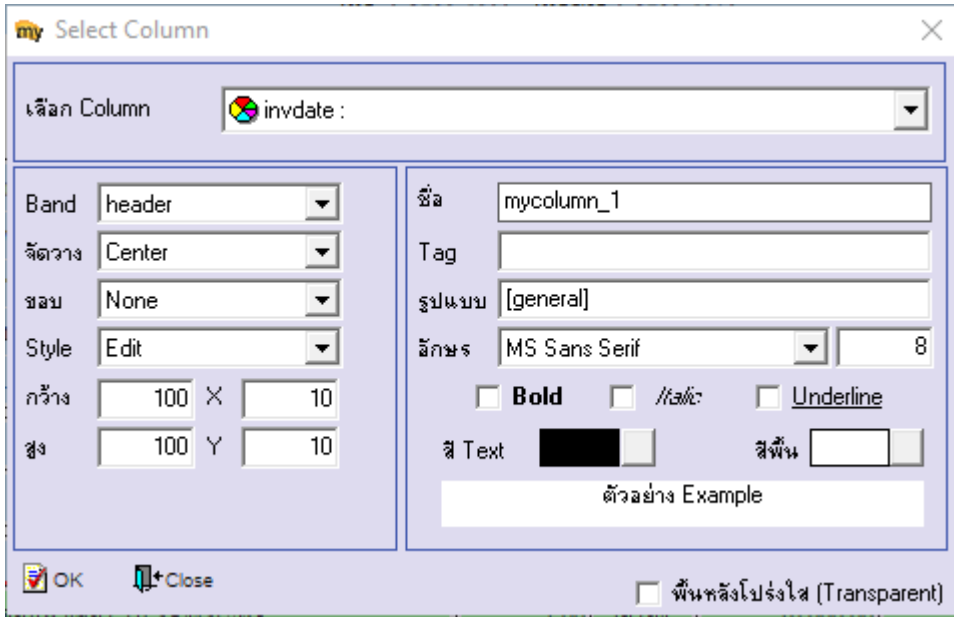

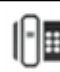

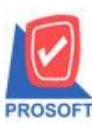

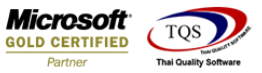

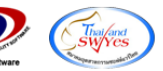

# 7.เมื่อจดั ตา แหน่ง เสร็จแล้วให้ Click > Exit Design Mode

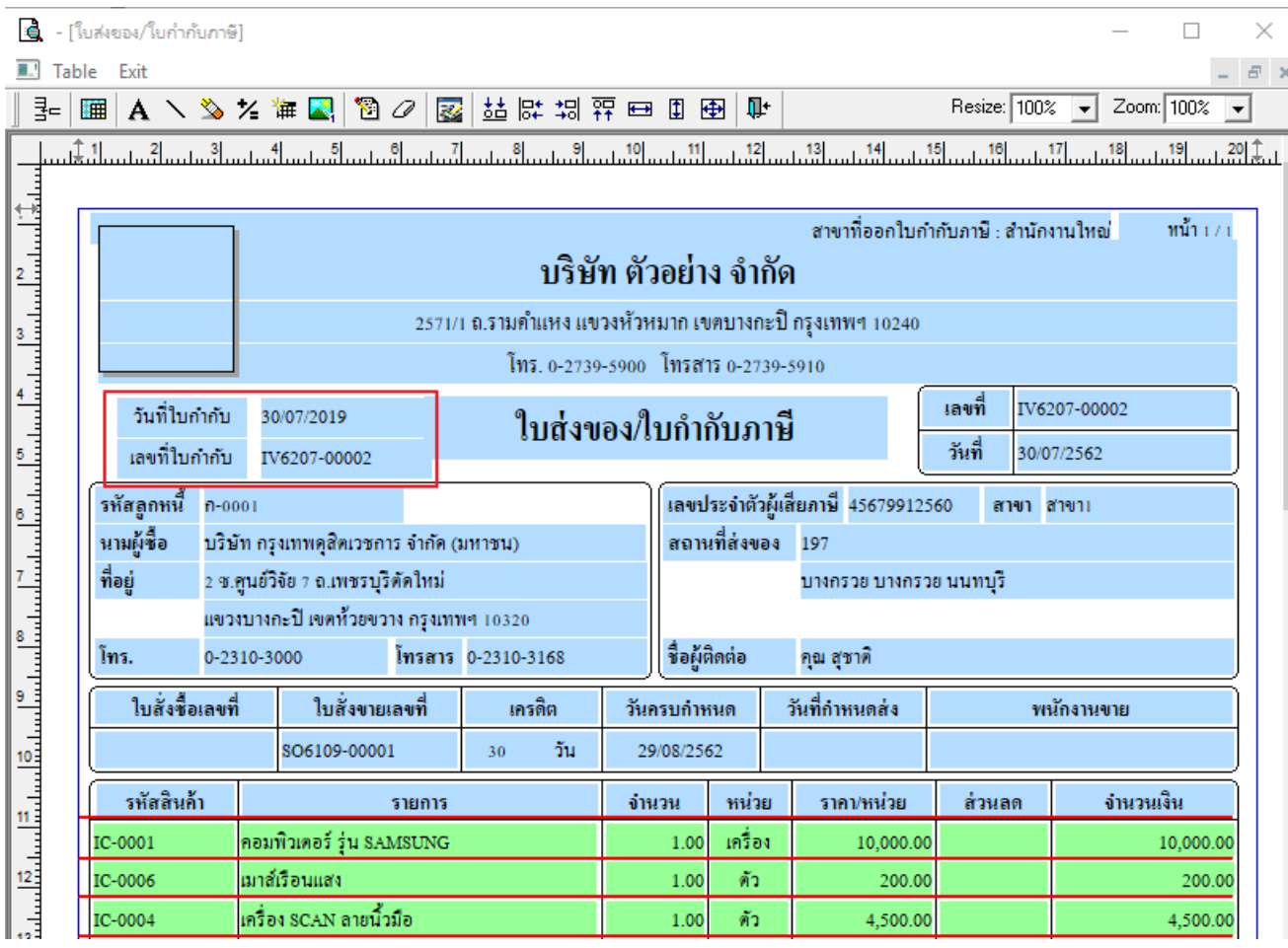

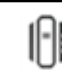